# **Reflection**

This page gives an overview of the Reflection Render Element and explains how it is used.

#### **Overview**

The Reflection Render Element stores reflection information calculated from the materials' reflection values in the scene. Surfaces with no reflection values set in their materials will contain no information in the render pass and will therefore render as black.

The Reflection Render Element is formed by multiplying the [Raw Reflection](https://docs.chaos.com/display/VMAYA/Raw+Reflection)  [\(vrayRE\\_Raw\\_Reflection\) Render Element](https://docs.chaos.com/display/VMAYA/Raw+Reflection) by the [Reflection Filter \(vrayRE\\_Reflection\\_Filter\)](https://docs.chaos.com/display/VMAYA/Reflection+Filter)  [Render Element](https://docs.chaos.com/display/VMAYA/Reflection+Filter) . So while the raw reflection pass gives the full reflection of objects reflecting in the scene, the reflection filter sets how much of that reflection should come through in the composite. The two are multiplied together to create the vrayRE\_Reflection pass which gives a true representation of the reflection in the scene.

The Reflection Render Element is a key component in the main [Beauty Pass](https://docs.chaos.com/display/VMAYA/RGB_Color).

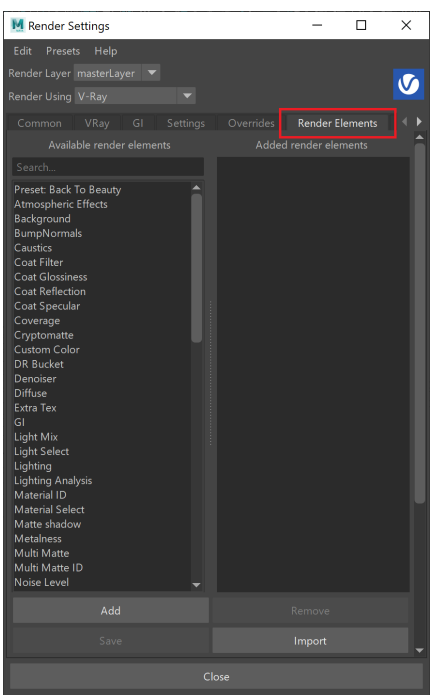

UI Path: ||Display Render Settings button|| > Render Elements tab > Reflection

To use render elements, select from the Available render elements column and click the **Add** bu tton to add the passes you wish to generate at render time. When you render the scene, the added render elements listed in the column on the right, will also render, which can be viewed from the [VFB](https://docs.chaos.com/display/VMAYA/V-Ray+Frame+Buffer) window's channel drop-down menu.

For more information on the parameters on this dialog, see the [Render Elements tab](https://docs.chaos.com/display/VMAYA/Render+Elements+tab) page.

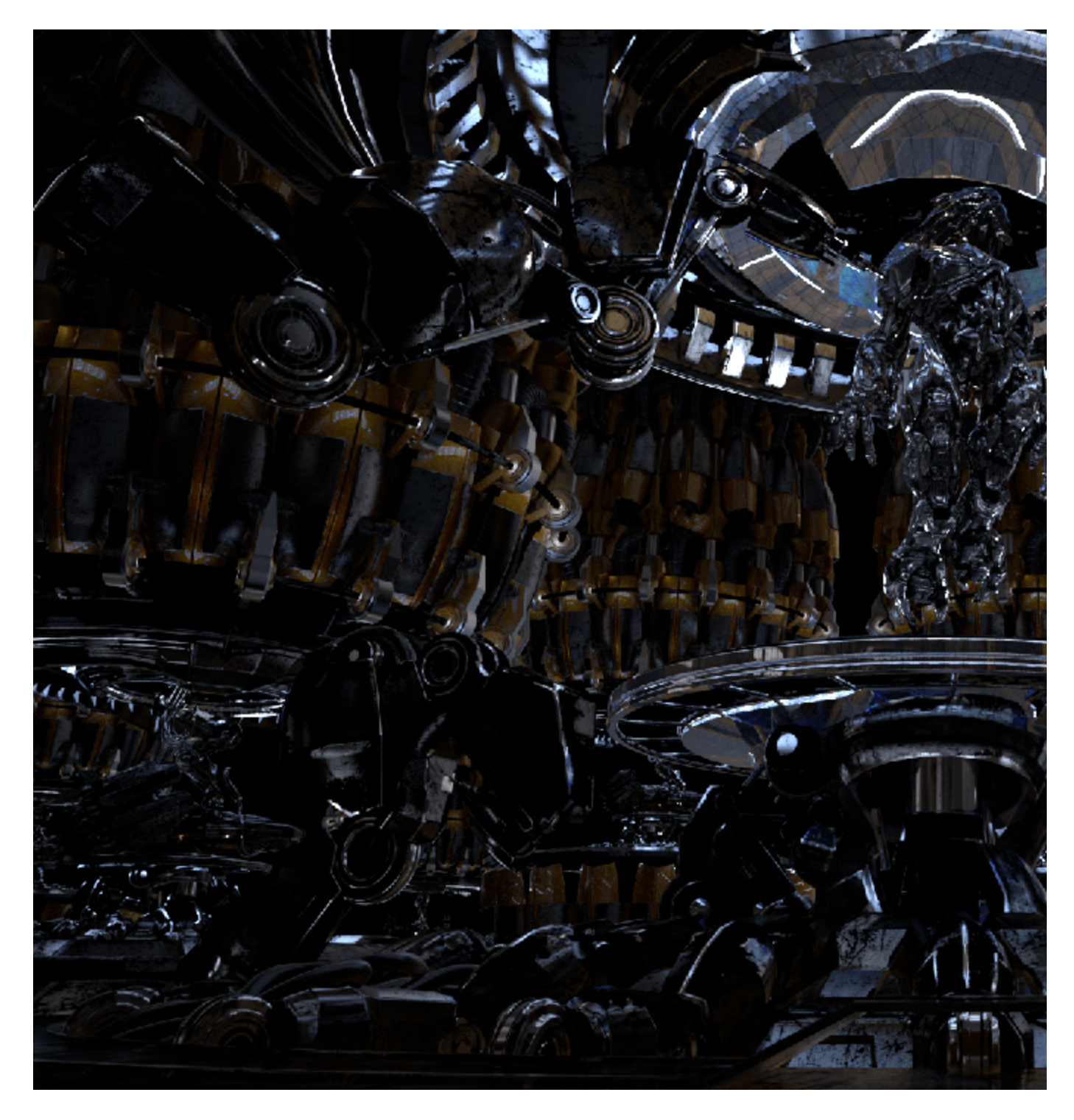

#### **Attributes**

The parameters for this render element appear in the Attribute Editor under Extra V-Ray Attributes.

**Enabled** – When enabled, the render element appears in the V-Ray Virtual Frame Buffer.

**Deep output** – Specifies whether to include this render element in deep images.

**Filename suffix** – The text added to the end of the rendered file, when saved as a separate file (e.g. myrender.reflect.vrimg).

**Apply color mapping** – Applies the color mapping options specified in the [Color mapping](https://docs.chaos.com/display/VMAYA/Color+Mapping) rollou t of the [VRay tab](https://docs.chaos.com/display/VMAYA/VRay+tab) in the Render Settings window to this render element. This option is enabled by default.

**Denoise** – Enables the render element's denoising, provided the [Denoiser r](https://docs.chaos.com/display/VMAYA/Denoiser)ender element is present.

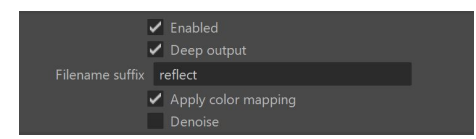

### **Common Uses**

The Reflection Render Element is useful for changing the appearance of reflective elements after rendering using compositing or image editing software. Below are a couple of examples of its use.

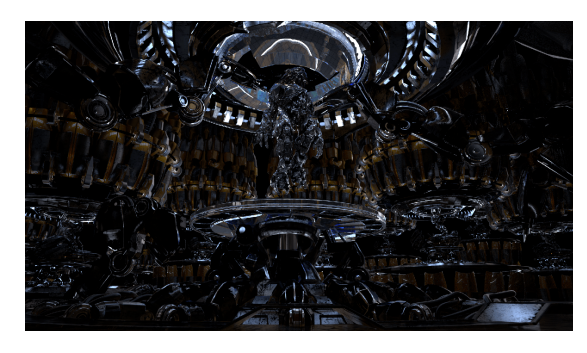

Reflection Render Element

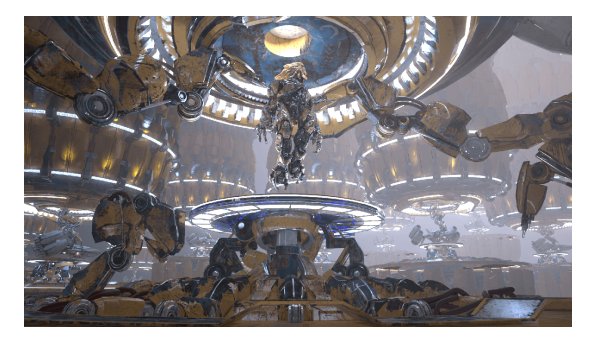

Original Beauty Composite

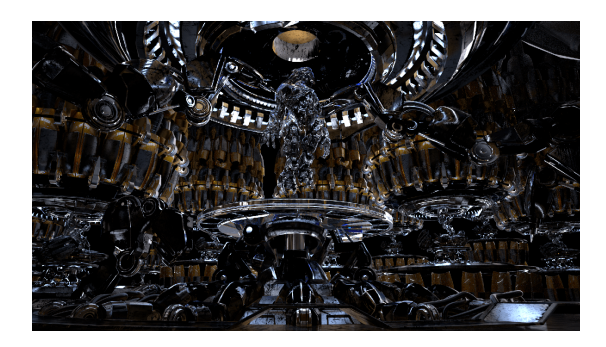

Brightened Reflection Render Element

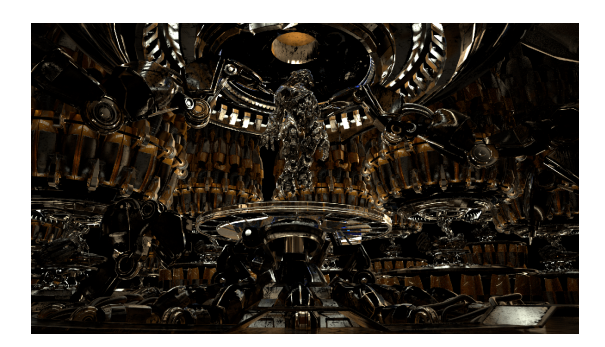

Brightened and warmed Reflection Render Element

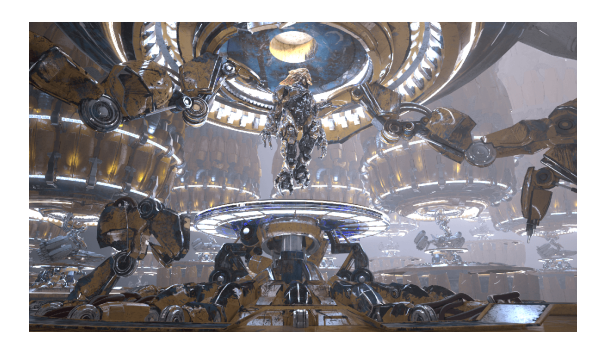

Brightened Reflections

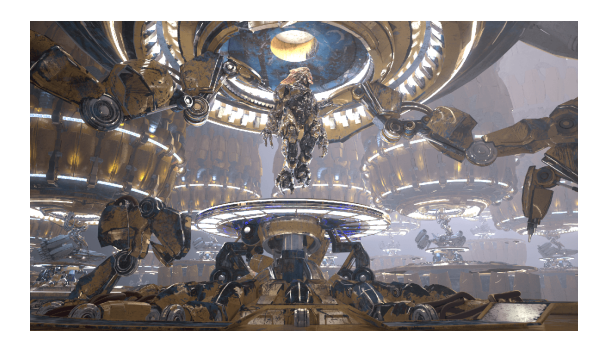

Brightened and warmed Reflections

## **Compositing Formula**

[vrayRE\\_Raw\\_Reflection](https://docs.chaos.com/display/VMAYA/Raw+Reflection) x [Reflection Filter](https://docs.chaos.com/display/VMAYA/Reflection+Filter) = vrayRE\_Reflection

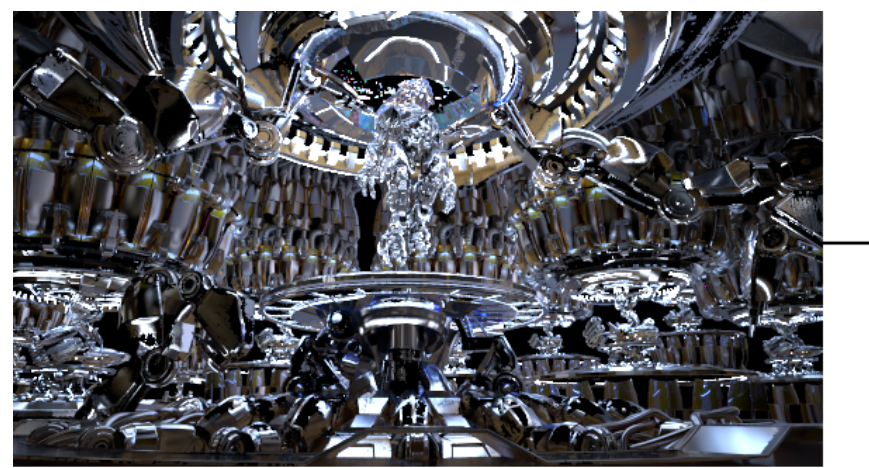

Raw Reflection

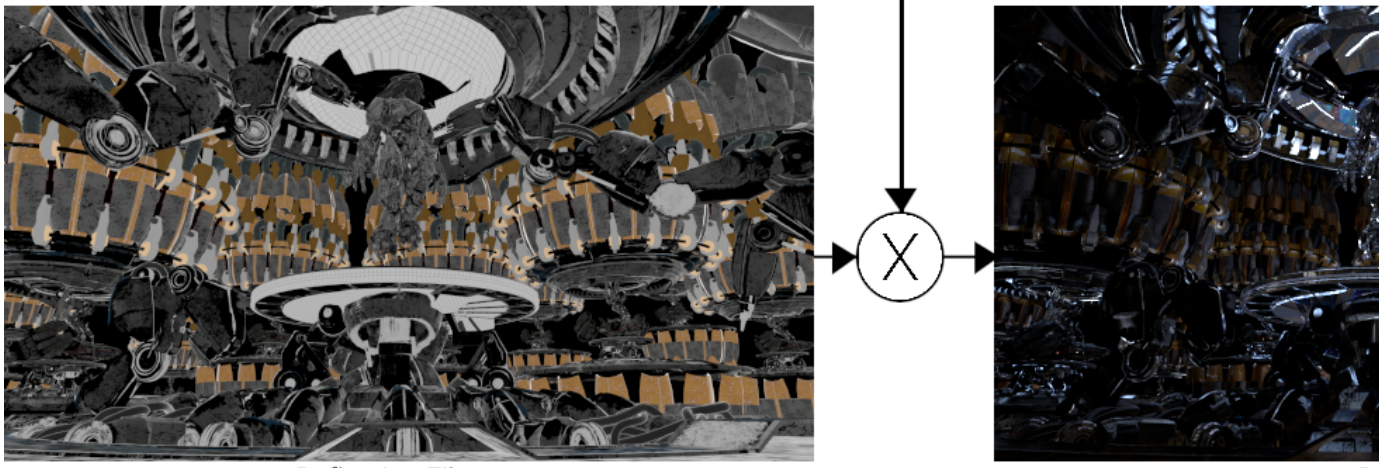

Reflection Filter

 $R($